# **auto\_remediation\_of\_non\_compliant\_junos\_configuration Documentation**

*Release 1*

**Khelil Sator**

**Apr 19, 2019**

### **Contents**

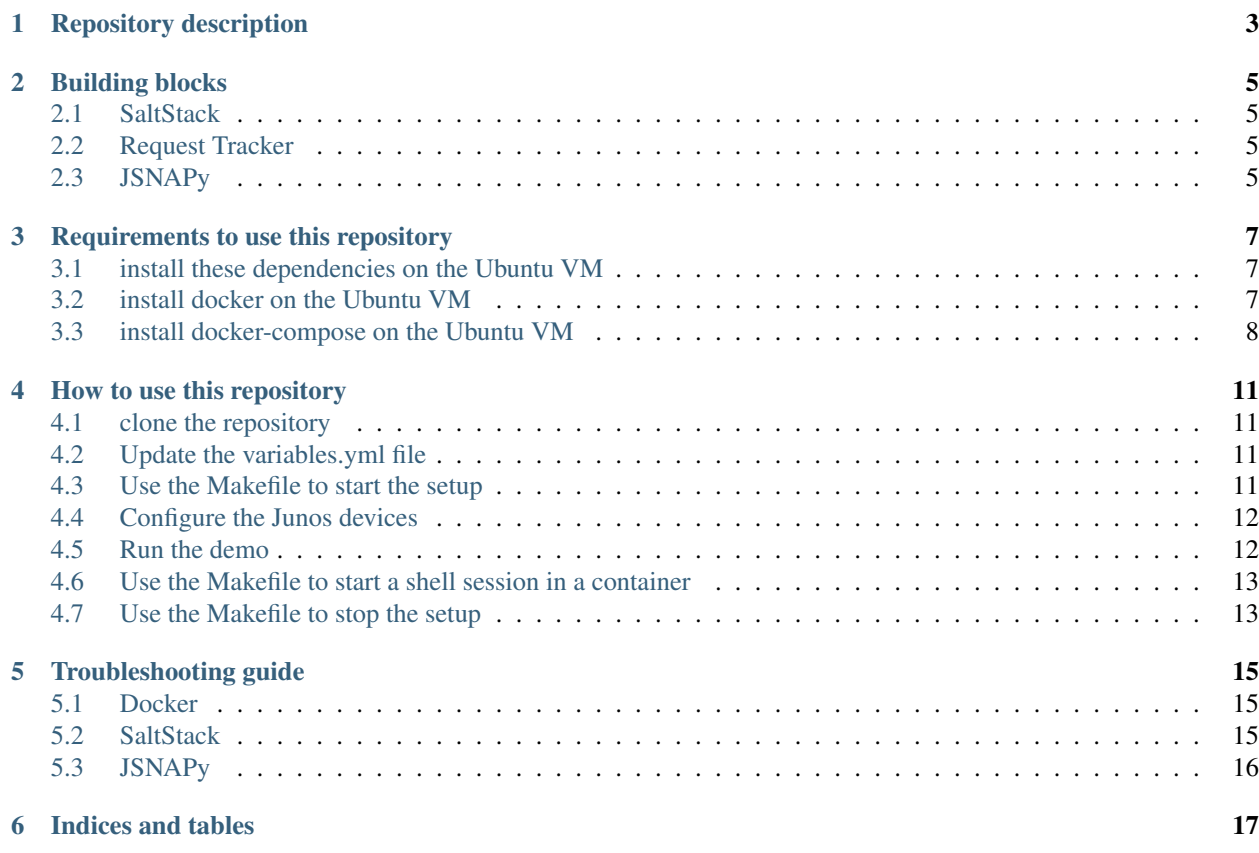

Contents:

#### Repository description

<span id="page-6-0"></span>This repository is about auto remediation of non compliant Junos configuration

This repository uses Junos devices, SaltStack, JSNAPy and Request Tracker.

At each Junos commit, SaltStack is notified with a syslog message, and runs a JSNAPy test to audit the new Junos configuration.If the Junos configuration is not compliant with the JSNAPy rules, SaltStack updates the ticketing system (Request Tracker) with this issue, and fixes the issue and reports this activity on the ticketing system.The ticket id is indicated in the Junos commit message.

#### Example:

configure telnet on a Junos device

```
$ ssh jcluser@100.123.1.0
Password:
Last login: Sat Mar 30 13:44:53 2019 from 100.123.35.0
--- JUNOS 17.4R1-S2.2 Kernel 64-bit JNPR-11.0-20180127.fdc8dfc_buil
jcluser@vMX1>
jcluser@vMX1> edit
Entering configuration mode
[edit]
jcluser@vMX1# set system services telnet
[edit]
jcluser@vMX1# commit and-quit
commit complete
Exiting configuration mode
```
SaltStack received the syslog commit message, and runs a JSNAPy test to audit the new Junos configuration.Telnet is not allowed. The new Junos configuration is not compliant with the JSNAPy rules. The JSNAPy test fails.SaltStack updates the ticketing system (Request Tracker) to report this issue.

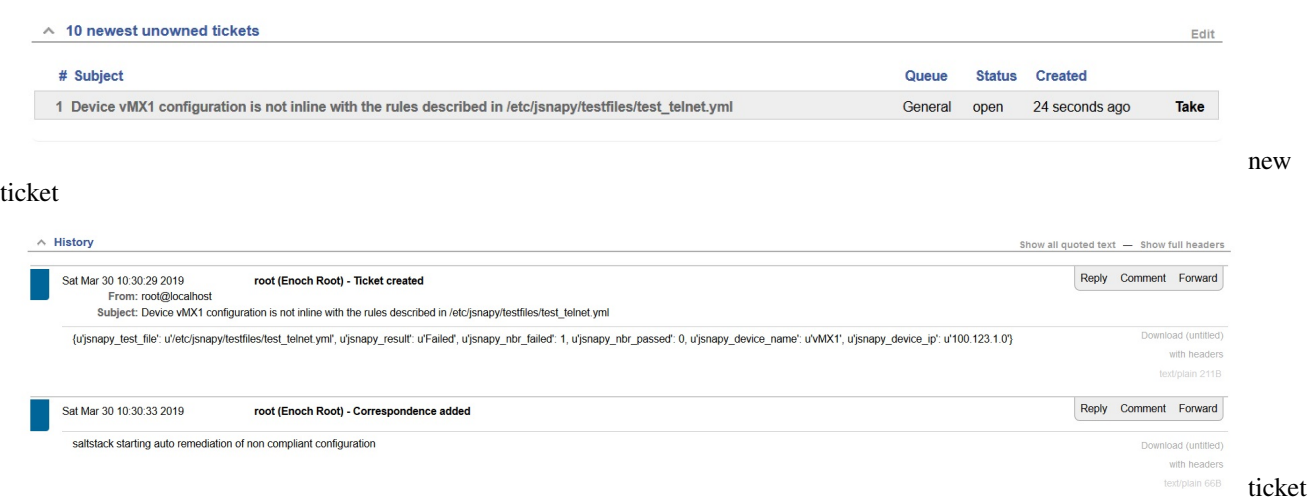

update

Then, SaltStack fixes this issue, and reports this new activity on the ticketing system.

The ticket id is indicated in the Junos commit message.

```
jcluser@vMX1> show system commit
0 2019-03-30 14:30:31 UTC by jcluser via netconf
   configured with SaltStack using the delete_telnet.xml file to remove telnet
˓→configuration due to ticket 1
1 2019-03-30 14:30:19 UTC by jcluser via cli
```

```
jcluser@vMX1> show configuration | compare rollback 1
[edit system services]
    telnet;
```
So, in few seconds only, the new issue has been automatically detected, reported, and fixed

#### Building blocks

#### <span id="page-8-1"></span><span id="page-8-0"></span>**2.1 SaltStack**

Salt is a remote execution tool and configuration management system:

- remote execution: run commands on various machines in parallel with a flexible targeting system (salt execution modules)
- configuration management: establishes a client-server model to bring infrastructure components in line with a given policy (salt state modules in sls files)

SaltStack supports event driven infrastructure

SaltStack competes primarily with Puppet, Chef, StackStorm, and Ansible.

#### <span id="page-8-2"></span>**2.2 Request Tracker**

Request Tracker (RT) is an open source issues tracking system.

#### <span id="page-8-3"></span>**2.3 JSNAPy**

JSNAPy is an open source tool to automate verifications on Junos devices:

- operational state verifications
- configuration verifications

JSNAPy is supported in three modes:

- a command line tool
- a Python module
- An ansible module hosted on the Ansible Galaxy website

This repository uses the JSNAPy python module.

#### Requirements to use this repository

<span id="page-10-0"></span>You will need one Ubuntu VM and Junos devices.

#### <span id="page-10-1"></span>**3.1 install these dependencies on the Ubuntu VM**

```
sudo apt-get update
sudo apt-get install python-pip -y
pip install pyyaml jinja2
```
pip list

#### <span id="page-10-2"></span>**3.2 install docker on the Ubuntu VM**

Check if Docker is already installed

\$ docker --version

If it was not already installed, install it. Here's how to install in on Ubuntu 16.04:

```
$ sudo apt-get update
```

```
$ sudo apt-get install \
   apt-transport-https \
   ca-certificates \
   curl \
   software-properties-common
```
\$ curl -fsSL https://download.docker.com/linux/ubuntu/gpg | sudo apt-key add -

```
$ sudo add-apt-repository \
   "deb [arch=amd64] https://download.docker.com/linux/ubuntu \
   $(lsb release -cs) \
  stable"
```
\$ sudo apt-get update

\$ sudo apt-get install docker-ce

\$ sudo docker run hello-world

\$ sudo groupadd docker

\$ sudo usermod -aG docker \$USER

Exit the ssh session to your ubuntu and open an new ssh session to your ubuntu and run these commands to verify you installed Docker properly:

```
$ docker run hello-world
Hello from Docker!
This message shows that your installation appears to be working correctly.
To generate this message, Docker took the following steps:
1. The Docker client contacted the Docker daemon.
2. The Docker daemon pulled the "hello-world" image from the Docker Hub.
    (amd64)
3. The Docker daemon created a new container from that image which runs the
   executable that produces the output you are currently reading.
4. The Docker daemon streamed that output to the Docker client, which sent it
   to your terminal.
To try something more ambitious, you can run an Ubuntu container with:
$ docker run -it ubuntu bash
Share images, automate workflows, and more with a free Docker ID:
https://hub.docker.com/
For more examples and ideas, visit:
https://docs.docker.com/engine/userguide/
```

```
$ docker --version
Docker version 18.03.1-ce, build 9ee9f40
```
#### <span id="page-11-0"></span>**3.3 install docker-compose on the Ubuntu VM**

sudo curl -L https://github.com/docker/compose/releases/download/1.22.0/docker-˓<sup>→</sup>compose-\$(uname -s)-\$(uname -m) -o /usr/local/bin/docker-compose

```
sudo chmod +x /usr/local/bin/docker-compose
```
docker-compose --version

#### How to use this repository

#### <span id="page-14-1"></span><span id="page-14-0"></span>**4.1 clone the repository**

```
git clone https://github.com/ksator/auto_remediation_of_non_compliant_configuration.
˓→git
cd auto_remediation_of_non_compliant_configuration
```
#### <span id="page-14-2"></span>**4.2 Update the variables.yml file**

The [variables.yml](https://github.com/ksator/auto_remediation_of_non_compliant_configuration/blob/master/variables.yml) file defines devices ip address, credentials, ....

vi variables.yml

#### <span id="page-14-3"></span>**4.3 Use the Makefile to start the setup**

There is a [Makefile](https://github.com/ksator/auto_remediation_of_non_compliant_configuration/blob/master/Makefile) at the root of the repository

Run this command to generate SaltStack files, instantiate a docker network and docker containers (Request Tracker, SaltStack master, SaltStack minion), start SaltStack services (master, minion) and daemons (one proxy for each Junos device)

make up

Run these commands to verify

```
docker-compose ps
docker ps
docker images
```
Run this commands to validate master  $\langle \rangle$  proxies  $\langle \rangle$  junos devices communication

docker exec -it master salt -G 'os\_family:junos' junos.cli "show version"

#### <span id="page-15-0"></span>**4.4 Configure the Junos devices**

Run this command to configure the Junos devices with the host-name and the syslog server indicated in the [vari](https://github.com/ksator/auto_remediation_of_non_compliant_configuration/blob/master/variables.yml)[ables.yml](https://github.com/ksator/auto_remediation_of_non_compliant_configuration/blob/master/variables.yml) file

docker exec -it master salt -G 'os\_family:junos' state.apply syslog

Run these command to verify

```
docker exec -it master salt -G 'os_family:junos' junos.cli "show configuration system
˓→host-name"
docker exec -it master salt -G 'os_family:junos' junos.cli "show configuration system.
˓→syslog"
```
#### <span id="page-15-1"></span>**4.5 Run the demo**

configure telnet on a Junos device

```
$ ssh jcluser@100.123.1.0
Password:
Last login: Sat Mar 30 13:44:53 2019 from 100.123.35.0
--- JUNOS 17.4R1-S2.2 Kernel 64-bit JNPR-11.0-20180127.fdc8dfc_buil
jcluser@vMX1>
jcluser@vMX1> edit
Entering configuration mode
[edit]
jcluser@vMX1# set system services telnet
[edit]
jcluser@vMX1# commit and-quit
commit complete
Exiting configuration mode
```
SaltStack received the syslog commit message, and runs a JSNAPy test to audit the new Junos configuration.Telnet is not allowed. The new Junos configuration is not compliant with the JSNAPy rules. The JSNAPy test fails.SaltStack updates the ticketing system (Request Tracker) to report this issue.

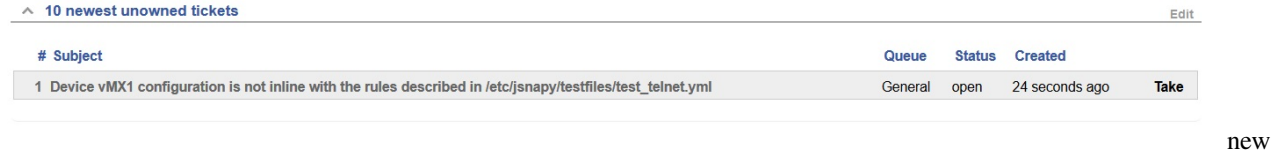

ticket

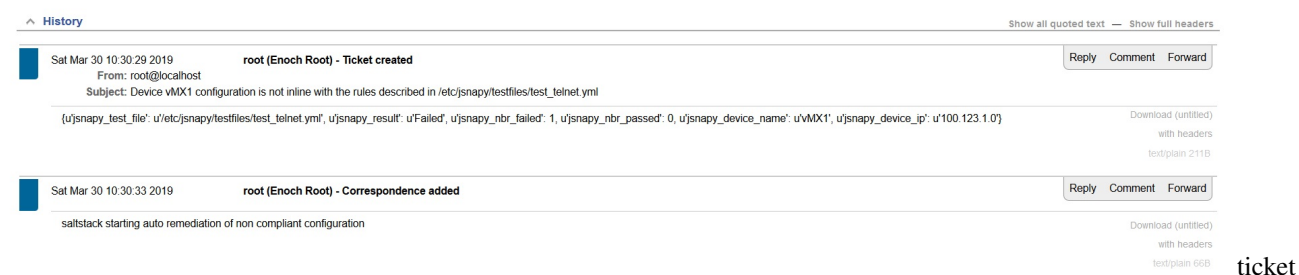

update

Then, SaltStack fixes this issue, and reports this new activity on the ticketing system.

The ticket id is indicated in the Junos commit message.

```
jcluser@vMX1> show system commit
0 2019-03-30 14:30:31 UTC by jcluser via netconf
   configured with SaltStack using the delete_telnet.xml file to remove telnet
˓→configuration due to ticket 1
1 2019-03-30 14:30:19 UTC by jcluser via cli
```

```
jcluser@vMX1> show configuration | compare rollback 1
[edit system services]
    telnet;
```
So, in few seconds only, the new issue has been automatically detected, reported, and fixed

#### <span id="page-16-0"></span>**4.6 Use the Makefile to start a shell session in a container**

To start a shell session in a container, run one of these commands:

```
make master-cli
```

```
make minion-cli
```
#### <span id="page-16-1"></span>**4.7 Use the Makefile to stop the setup**

Run this command to stop docker containers, remove docker containers, remove docker network

make down

Verify

```
docker-compose ps
docker ps
docker ps -a
docker images
```
#### Troubleshooting guide

#### <span id="page-18-1"></span><span id="page-18-0"></span>**5.1 Docker**

Run this command to list Docker images

\$ docker image

Run this command to list running containers

```
$ docker ps
```
Run this command to list all containers

\$ docker ps -a

Run this command to list containers

\$ docker-compose ps

Run this command to list networks

\$ docker network ls

#### <span id="page-18-2"></span>**5.2 SaltStack**

Run this command to check the salt-master service status

docker exec -it master service salt-master status

Run this command to check the salt-minion service status

docker exec -it minion1 service salt-minion status

Run this command to list the keys accepted by the master

docker exec -it master salt-key -L

Run this command to validate master configuration

docker exec -it master more /etc/salt/master

Run this command to check the other salt files on the master (pillar, runner, . . . )

docker exec -it master ls /srv/

Run this command to validate minion configuration

docker exec -it minion1 more /etc/salt/minion

Run this command to validate proxy configuration

docker exec -it minion1 more /etc/salt/proxy

Run these commands to validate master <-> minion communication

```
docker exec -it master salt minion1 test.ping
docker exec -it master salt "minion1" cmd.run "more /etc/salt/minion"
```
Run these commands to validate master <-> proxies communication

docker exec -it master salt -G 'os\_family:junos' test.ping

Run these commands to validate master <-> proxies <-> junos devices communication

docker exec -it master salt -G 'os\_family:junos' junos.cli "show version"

to watch the event bus, start a shell session on the master and run this command:

```
docker exec -it master bash
salt-run state.event pretty=True
```
#### <span id="page-19-0"></span>**5.3 JSNAPy**

Run these commands

```
docker exec -it master jsnapy --version
docker exec -it master more /etc/jsnapy/testfiles/test_telnet.yml
```
Indices and tables

- <span id="page-20-0"></span>• genindex
- modindex
- search